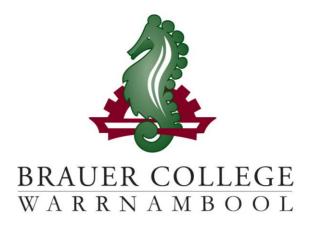

# 2024 Year 8 SEALP **PLP Passport**

Student:..... PC Group:.....

During Term 3 subject selection for 2024 takes place. Important dates for this process are listed below:

- Start of Term 3 (17th 28th July) YL Assemblies & Information nights to introduce subject selection process
- Fri 28th July Online Selections Open
- Mon 7th August Online Selections Close

Work through the steps inside this passport to:

- Select your subject preferences
- Enter your preferred subjects online

## Year 8 PLP Selection Grid

#### STEP 1: Circle the units that interest you...

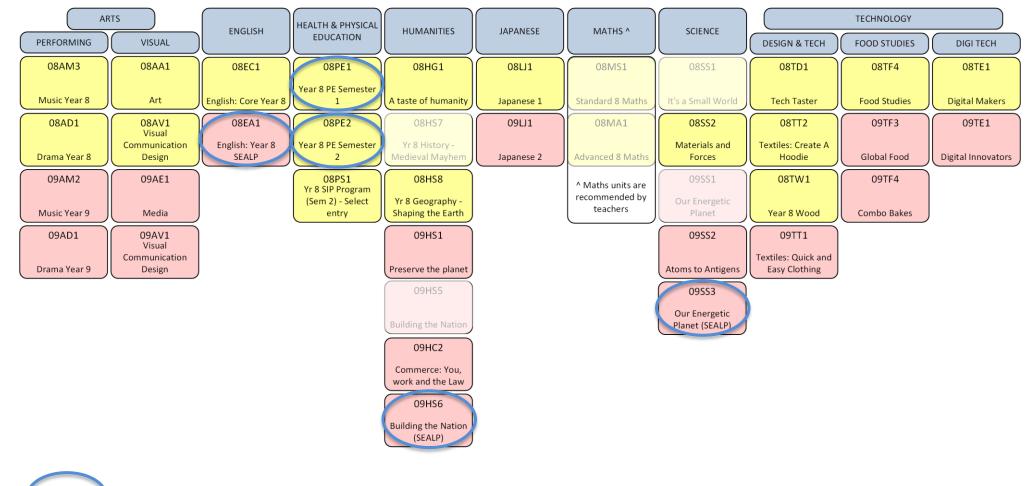

Preselected unit

Descriptions of units and further information can be found online at <u>https://my.brauer.vic.edu.au/cds</u>

### **PLP Unit Selection Guidelines**

#### STEP 2: Make sure your units meet the requirements...

| What are the minimum requirement | s for going into Year 8 SEALP next year? |
|----------------------------------|------------------------------------------|
|----------------------------------|------------------------------------------|

You will be placed in English, Maths, 2 PE, 1 Science and 1 Humanities unit for the year. If you wish to do SIP you must apply through the SIP Coordinator. You must choose 1 unit from each of Technology and Arts. You may choose a Japanese unit. This is optional. You can then choose any other units to a maximum of 2 from any one KLA. In round 2 you will also need to choose 1 elective from each of Science; Humanities; Technology; and Arts.

- Aim to develop your strengths but challenge yourself to learn some new skills and knowledge.
- Order your preferences for each KLA.
- Don't choose units based on what your friends choose.
- Your parents and teachers can advise you.

# **Planning Grid for your PLP**

| Key Learning Area Minimum units over years 8 and 9 |   |  |  |  |
|----------------------------------------------------|---|--|--|--|
| English                                            | 4 |  |  |  |
| Maths                                              | 4 |  |  |  |
| Science                                            | 2 |  |  |  |
| Health & Physical Education                        | 4 |  |  |  |
| (Includes one Unit of PD & Pathways at Year 9)     |   |  |  |  |
| Humanities                                         | 2 |  |  |  |
| Arts                                               | 2 |  |  |  |
| Technology                                         | 2 |  |  |  |
| Japanese (if chosen)                               | 2 |  |  |  |

#### STEP 3: Write your preferred units (at least 2 for each KLA) below and talk to your teachers about your choices...

| KLA-                                                    | Maths   | English | Health & PE | Science | Arts | Technology | Humanities | Japanese<br>(optional) |
|---------------------------------------------------------|---------|---------|-------------|---------|------|------------|------------|------------------------|
| 1 <sup>st</sup> Choice                                  | (MATHS) | 08EA1   | 08PE1       | 09553   |      |            | 09HS6      |                        |
| 2 <sup>nd</sup> Choice                                  |         |         | 08PE2       |         |      |            |            |                        |
| 3 <sup>rd</sup> Choice                                  |         |         |             |         |      |            |            |                        |
| Checked by:<br>(relevant subject<br>teachers' initials) |         |         |             |         |      |            |            |                        |

# STEP 4: Once you have decided which units you would most like to do, write them down here and then go online and submit your choices!

| A. Complete               |                                     |                                       |
|---------------------------|-------------------------------------|---------------------------------------|
| English (Full Year)       | 08EA1                               | Don't forget!!                        |
| Maths (Full Year)         | Recommended unit                    | In Round 1, you                       |
| Science 1                 | 09553                               | must choose at                        |
| Humanities                | 09HS6                               | least one elective<br>from:           |
| Health & PE Unit 1        | 08PE1                               | • ARTS                                |
| Health & PE Unit 2        | 08PE2                               | • TECH                                |
| B. List your round 1 ele  | The rest of your electives can come |                                       |
| Elective 1                |                                     | from any KLA but                      |
| Elective 2                |                                     | make sure you put<br>them in order of |
| Elective 3                |                                     | preference.                           |
| Elective 4                |                                     | In Round 2, you<br>must choose an     |
| C. List your round 2 elec | elective for each                   |                                       |
| Arts – elective           |                                     | of the 2 KLA's<br>listed.             |
| Tech – elective           |                                     |                                       |

STEP 5: Go to the Brauer Launchpad http://www.brauer.vic.edu.au/launchpad/ and click the PLP online selection box.

Follow the directions to register your Personal Learning Program.